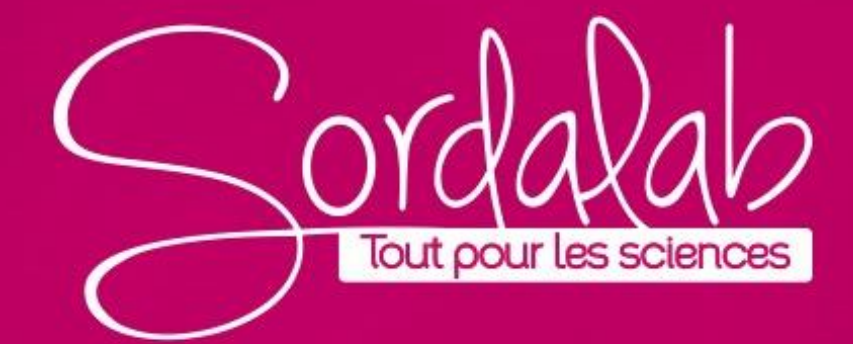

Matériel nécessaire :

## - **Capteur son PS-3227**

- Un émetteur de son : corde de guitare, papier à froisser, gobelet (avec ou sans eau) avec une membrane plastique...

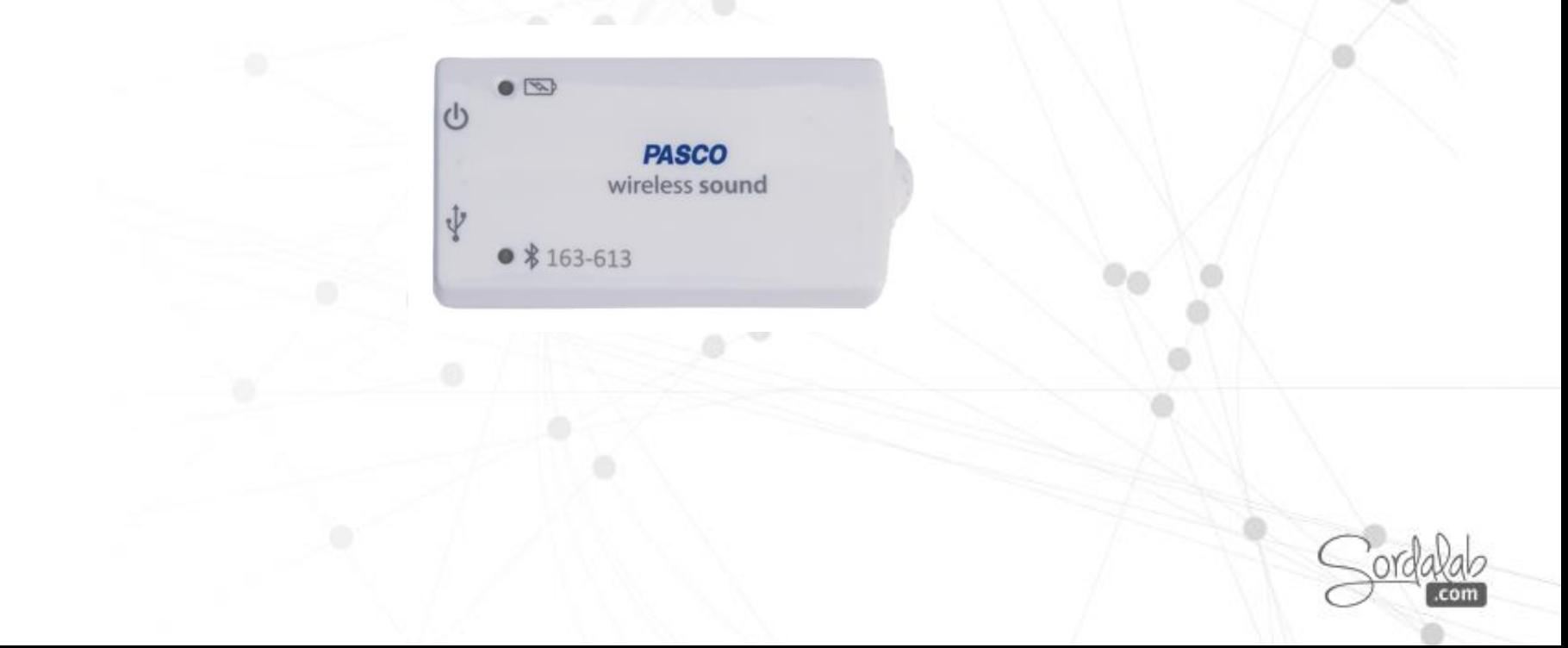

## **ÉTUDE DU SON/niveau sonore**

- 1. Lancez Capstone.
- 2. Connectez le capteur dans « Interface/Réglage ».

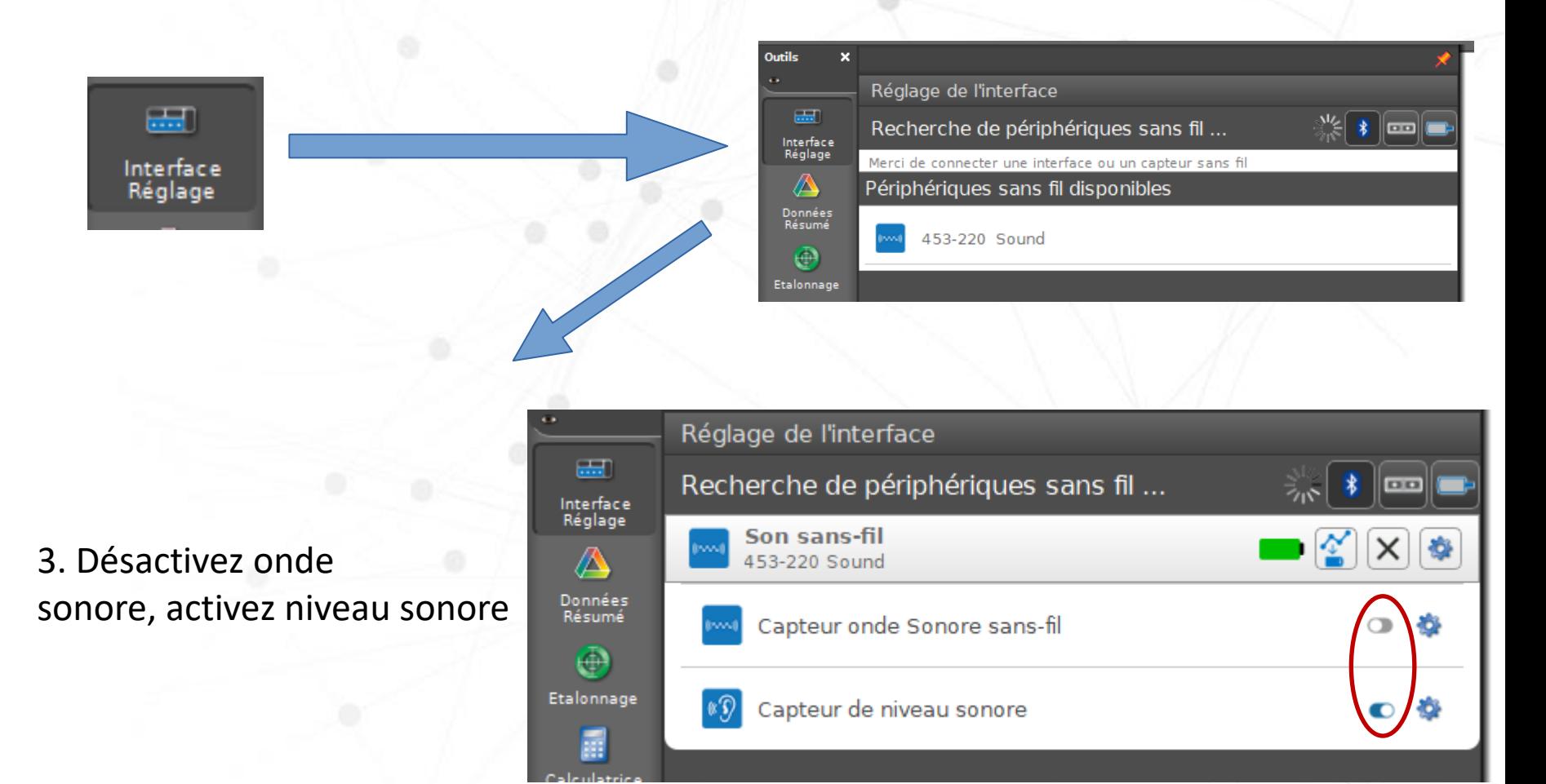

## **ÉTUDE DU SON/niveau sonore**

4. Choisissez l'affichage « Graphique » dans la barre d'affichage à droite de l'écran par un glisser-déposer ou un double clic, ou tout autre affichage qui vous semblera pertinent.

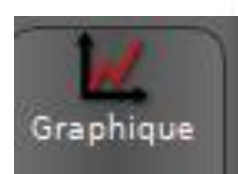

5. Positionnez « Niveau sonore A» en ordonnée.

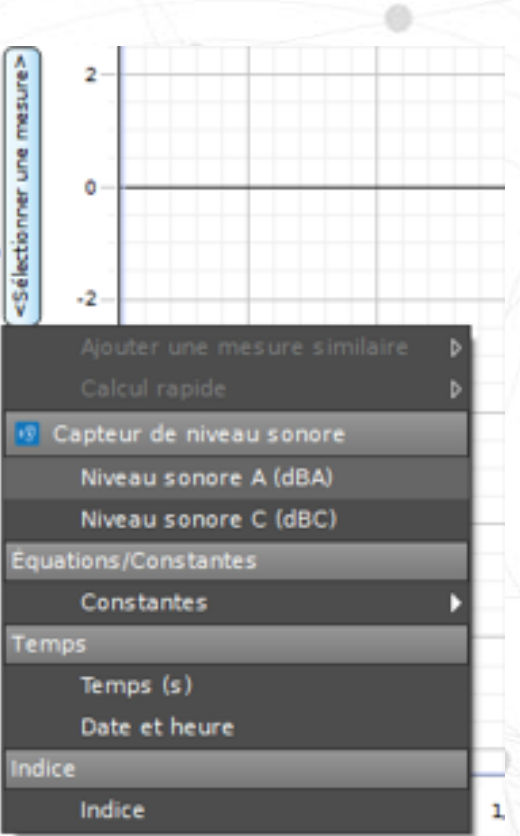

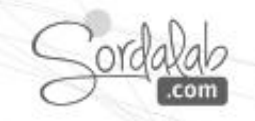

## **ÉTUDE DU SON/niveau sonore**

6. Démarrez la prise de mesure.

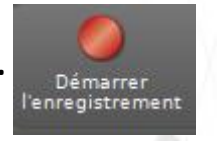

7. Puis stoppez-la.

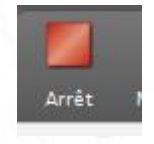

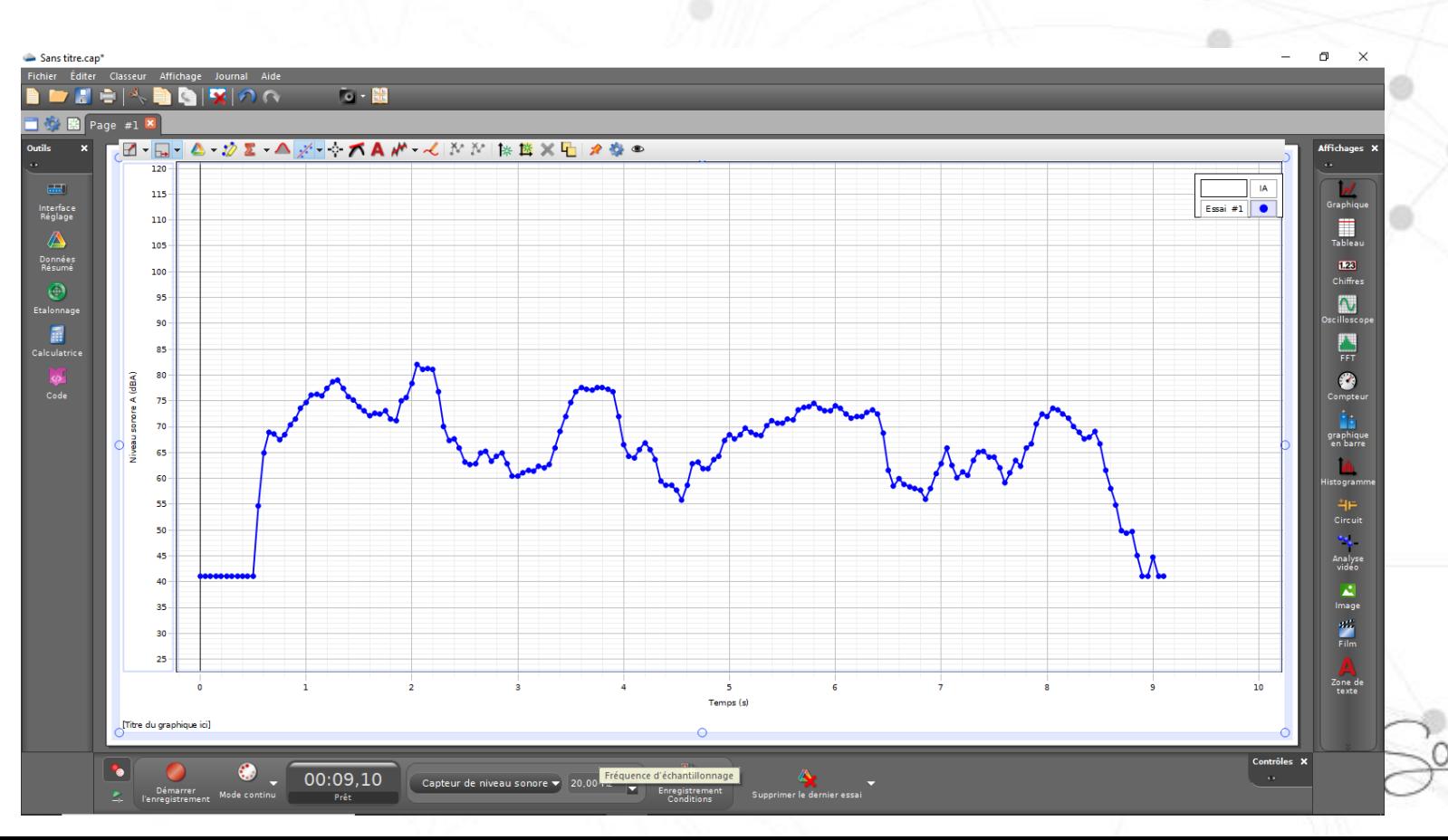

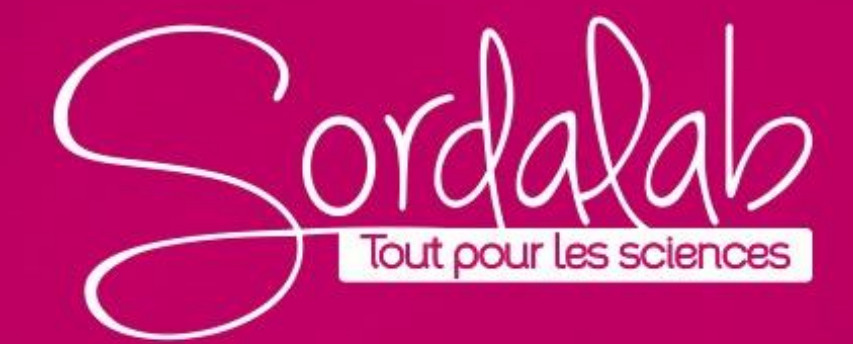